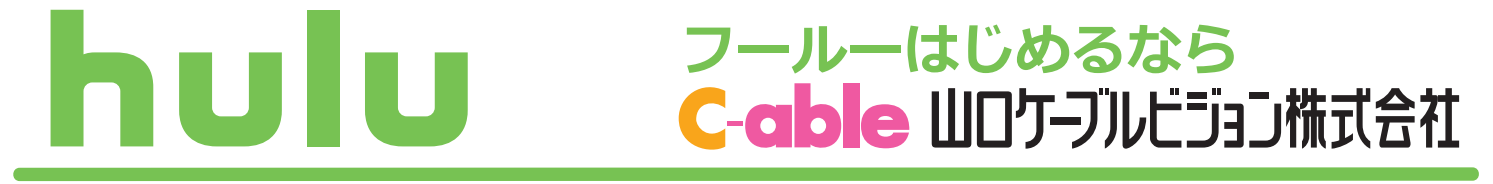

- ■映画・ドラマ・アニメ・バラエティなどを楽しめるオンライン動画配信サービスです。月額 定額料金でいつでも、どこでも、140,000 本以上の作品が見放題!
- ■人気テレビドラマの見逃し配信やオリジナル作品も!放送後の 見逃し配信など Hulu でしか 見られない作品も充実

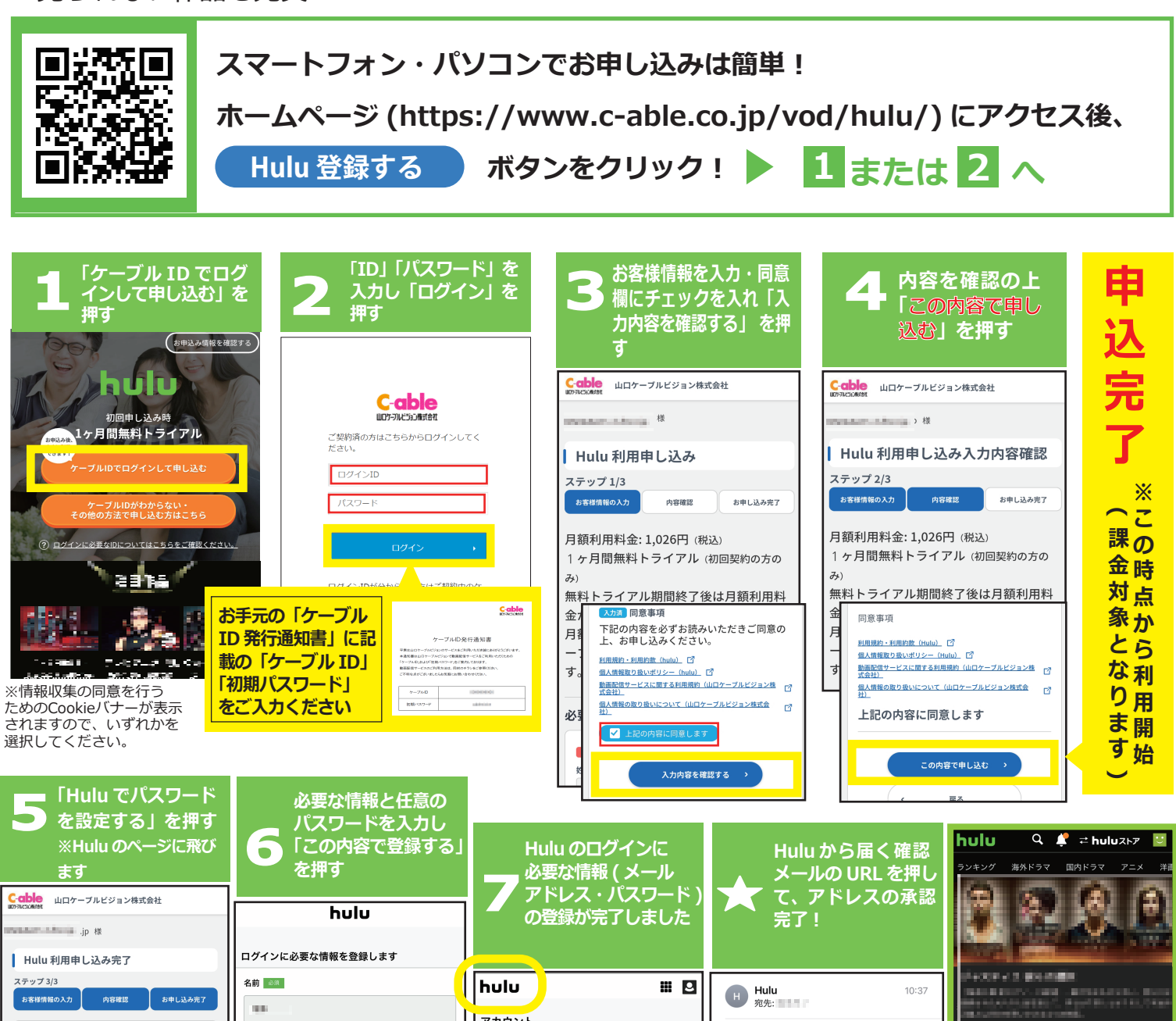

ファカウント [Hulu] メールのご確認 お申し込みが完了しました。  $\bar{u}$ 下記のボタンよりパスワードを設定し、サービスを<br>ご利用ください。 hulu アカウント情報 2022/01/18 パスワード 図 変更する Huluでパスワードを設定する .........  $\Omega$ 新着TV > Eメールアドレス (ログインID) 。<br>ジアルファベットと教字を組み合わせたB文字以上で入力してくださ  $\rightarrow$ メールのご確認 **Color SEE**  $\mathcal{A}_n$ 。<br>アナリティクスの利用について お届けしている認証メールをご確認ください。<br>認証メールを再送する > 人気映画・ドラマ・アニメが見放題!! この度はHuluにご登録いただき、誠にありが ■ 当社からのメールマガジンを受け取る(月数回程度の配 パスワード とうございます。 このメッセージの受信を確認できましたら、 会員限定の素敵なイベント、キャンペーン情報、最新のおすす<br>め作品についての情報をお届けします。 お名前 以下のリンクをクリックしてください。<br>クリックすることで、正しいメールアドレス **登録されたメールアドレス・** √ 利用規約およびプライバシーポリシーに関する声 ◎ 83 - - - - - - - - - - - - - - - - -<br>であることが承認されます。 **加入年月日**<br>2022年01月18日(火) 明に同意するものとします。 **パスワードをスマホ・タブレ** https://id.hulu.ip/account/email ※こちらはHuluサービスの登録フォームです。Huluストアサー<br>ビス作品は別途購入が必要となります。 <u>verification/90def838-ad70-4b74-</u> **ットや対応テレビ、STB の** a8ec-8f745f7bd207 **Hulu アプリに入力し、ログ** <mark>URLをクリックできない場合は、URLをコピ</mark><br>ーし、ブラウザに貼り付けてアクセスしてく<br>ださい。 **インすれば Hulu をお楽しみ**

**いただけます**

## **お気に入りのデバイスで動画配信サービスをお楽しみください。**

## **各動画配信サービス対応のデバイスで、 登録された 「メールアドレス」、 「パスワード」 を入力してログイン すれば、 サービスをお楽しみいただけます。**

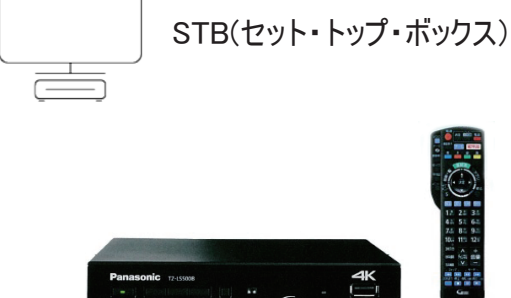

操作はとても簡単

動画配信サービス対応のセット・トップ・ボックスでテレビから簡単に切り 替えできます。

山口ケーブルビジョンの4KSTB をインターネット回線に接続することでご視 聴いただけます。

対応の4KSTB についてはホームページでご確認ください。

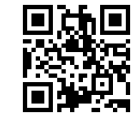

https://www.c-able.co.jp/tv/stb/

**その他 主な対応デバイス**

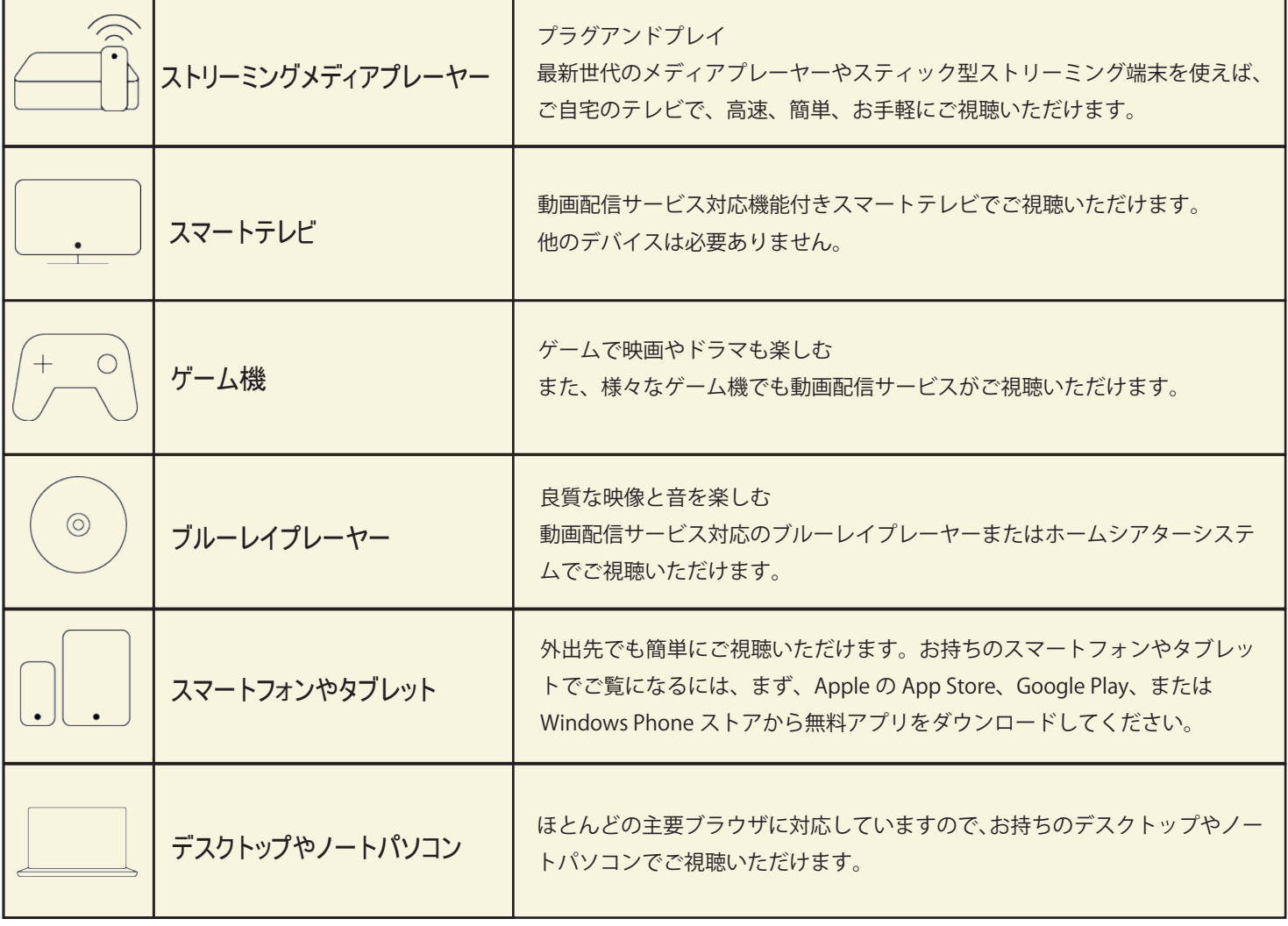

※お持ちのデバイスの動画配信サービス対応状況については、各デバイスの仕様・マニュアル等でご確認ください。

山口ケーブルビジョン(株) 880120 374936

山口市中園町 7 番 40 号 受付時間: 月~土 9:00 ~ 17:30(日·祝日·定休日を除く) https://www.c-able.co.jp/